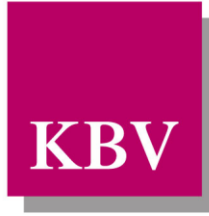

Kassenärztliche KBV Bundesvereinigung

Körperschaft des öffentlichen Rechts

## *IT in der Arztpraxis*

## *Handbuch KBV-Kryptomodul XKM*

<span id="page-0-0"></span>[KBV\_ITA\_AHEX\_Handbuch\_Kryptomodul]

Dezernat Digitalisierung und IT

10623 Berlin, Herbert-Lewin-Platz 2

### Kassenärztliche Bundesvereinigung

Version 1.37 Datum: 15.02.2024 Kennzeichnung: Öffentlich Status: In Kraft

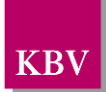

### <span id="page-1-0"></span>D O K U M E N T E N H I S T O R I E

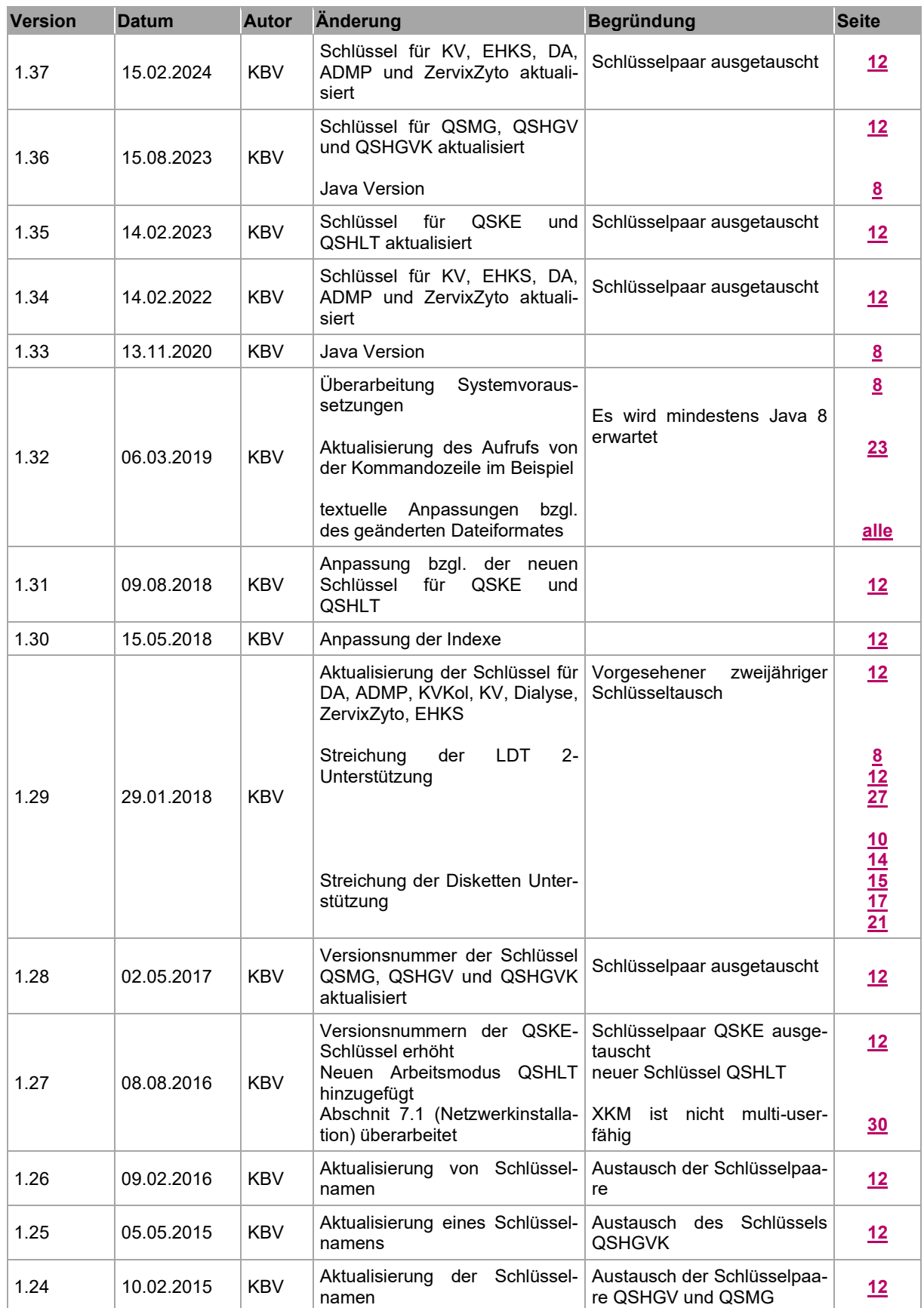

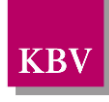

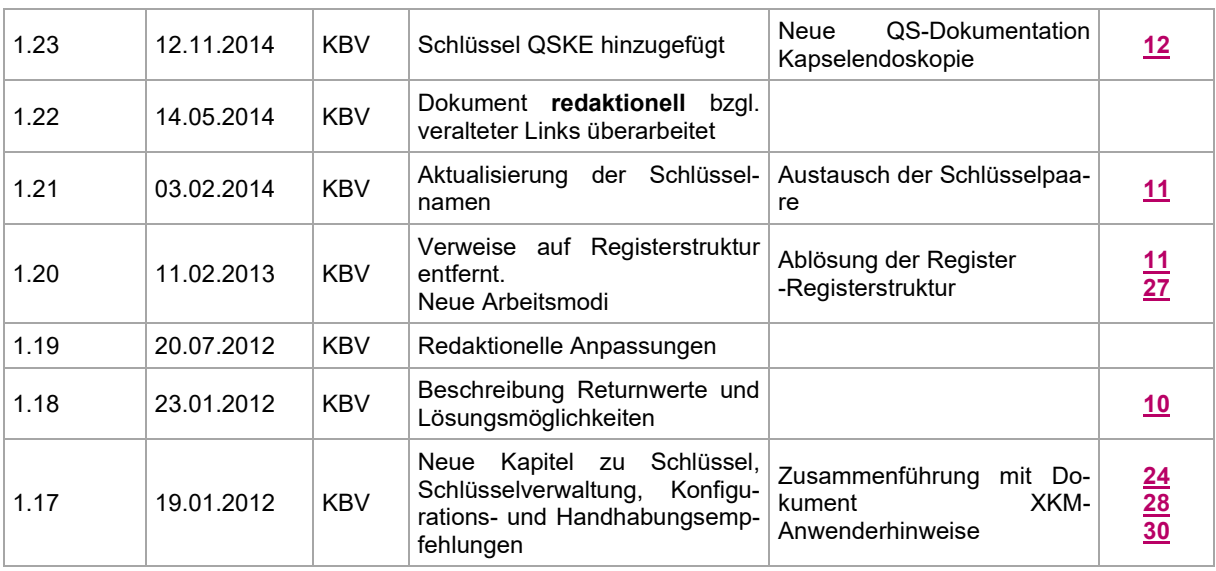

### <span id="page-3-0"></span>**INHALTSVERZEICHNIS**

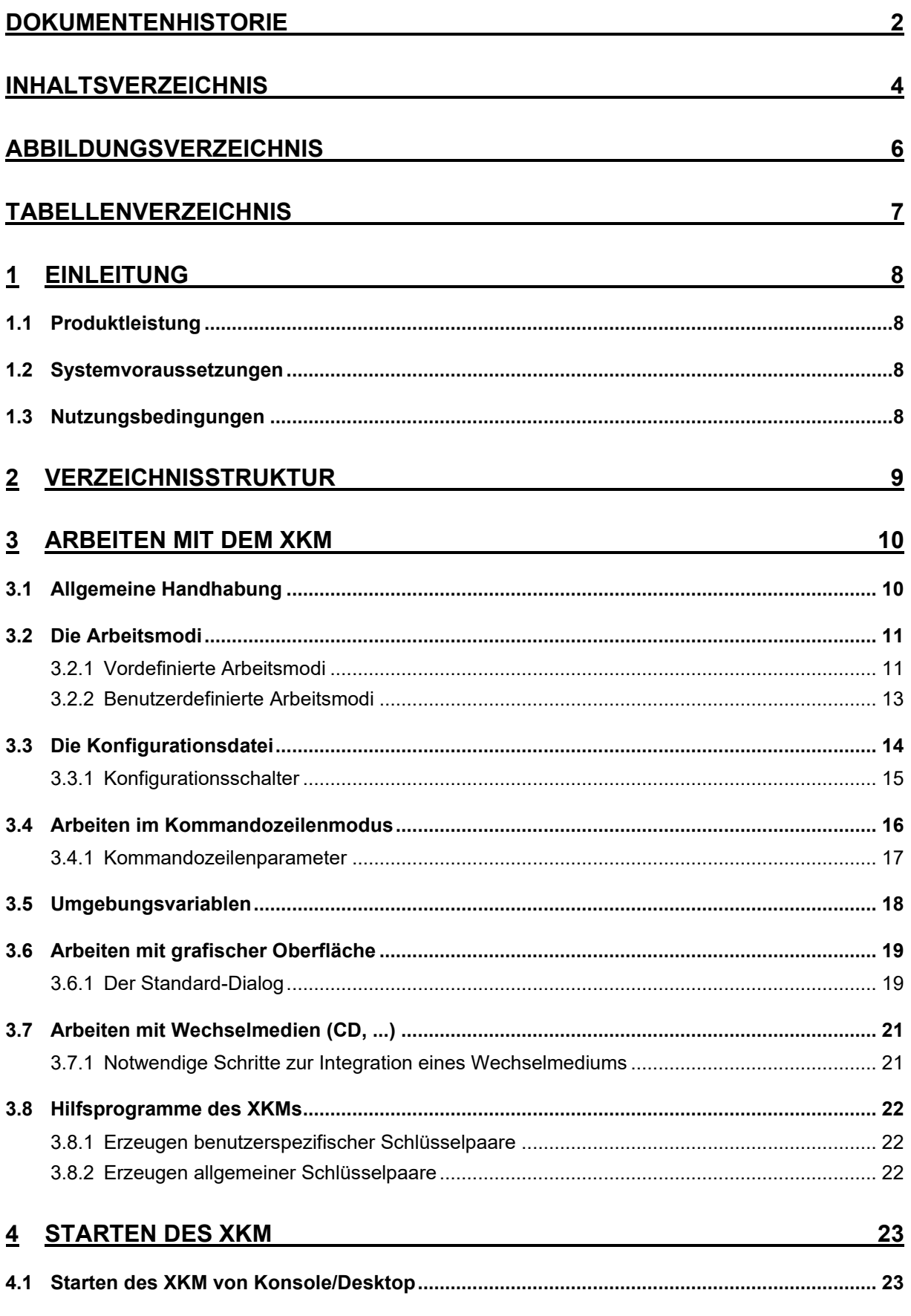

# KBV

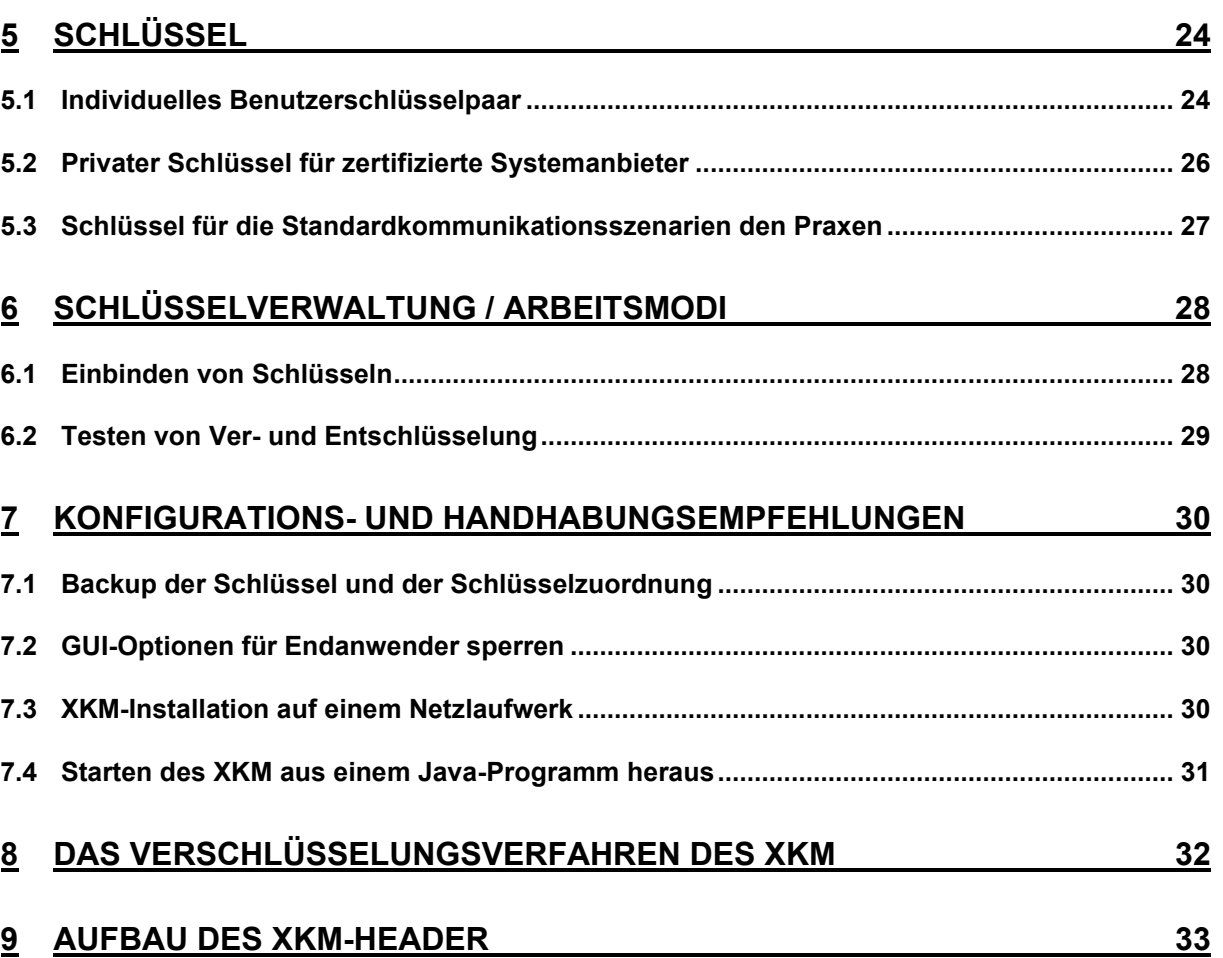

## <span id="page-5-0"></span>A B B I L D U N G S V E R Z E I C H N I S

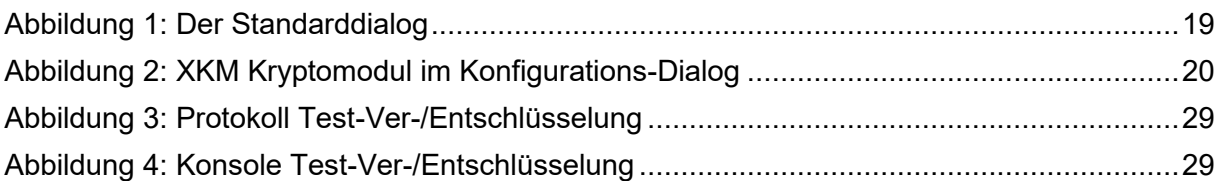

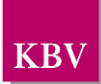

### <span id="page-6-0"></span>TABELLENVERZEICHNIS

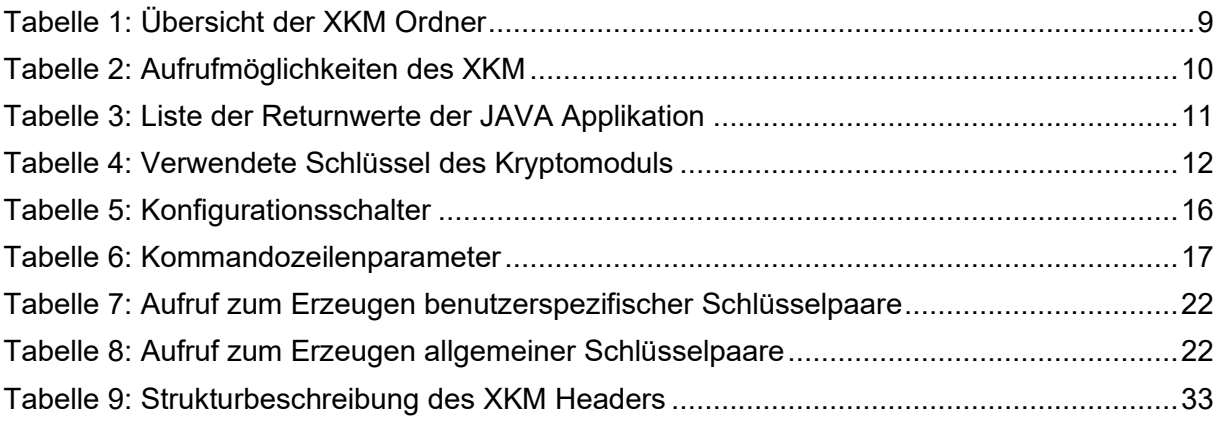

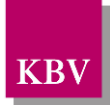

## <span id="page-7-2"></span>**1 Einleitung**

Dieses Dokument gibt einen kurzen Überblick über die Arbeitsweise und eine genaue Beschreibung zur Installation und Ausführung des KBV-Kryptomoduls XKM.

Das XKM ist auf allen Computersystemen lauffähig, für die die Java Laufzeitumgebung in der Version 11 oder höher verfügbar ist.

### <span id="page-7-1"></span>**1.1 Produktleistung**

Das XKM dient der Verschlüsselung sensibler Daten, die mittels Speichermedium oder Leitung zwischen Arztpraxis und Datenannahmestelle oder zur KV übermittelt werden. Abhängig von der Berechtigung können die verschlüsselten Daten vom XKM wieder entschlüsselt werden. Bei der Datenübermittlung mittels Datenträger unterstützt das XKM das Aufsplitten der Daten, falls die Kapazität eines einzelnen Datenträgers nicht ausreicht.

### <span id="page-7-0"></span>**1.2 Systemvoraussetzungen**

Benötigt wird ein Computersystem, das leistungsmäßig mit einem IBM-kompatiblen PC, 256 MB Hauptspeicher und einem Pentium-Prozessor 500Mhz oder höher vergleichbar ist.

Langsamere Prozessoren und weniger Hauptspeicher erhöhen stark die Laufzeit des Programms. Das XKM benötigt ca. 50 MByte Festplattenplatz.

Es wird die Java Laufzeitumgebung 17 oder höher benötigt.

### <span id="page-7-3"></span>**1.3 Nutzungsbedingungen**

Die KBV übernimmt den Support bei der Verwendung des XKMs in den aufgelisteten Arbeitsmodi im Kapitel 3.2.1. Die KBV übernimmt keinen Support bei selbstdefinierten Arbeitsmodi und bei selbstdefinierten Schlüsseln.

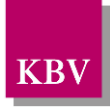

## <span id="page-8-0"></span>**2 Verzeichnisstruktur**

Im Installationsverzeichnis befinden sich Batchdateien bzw. Shellskripte, die das KBV-Kryptomodul mit unterschiedlichen Optionen bzw. Konfigurationsdateien ausführen.

Die Verzeichnisstruktur des KBV-Kryptomoduls hat den folgenden Aufbau:

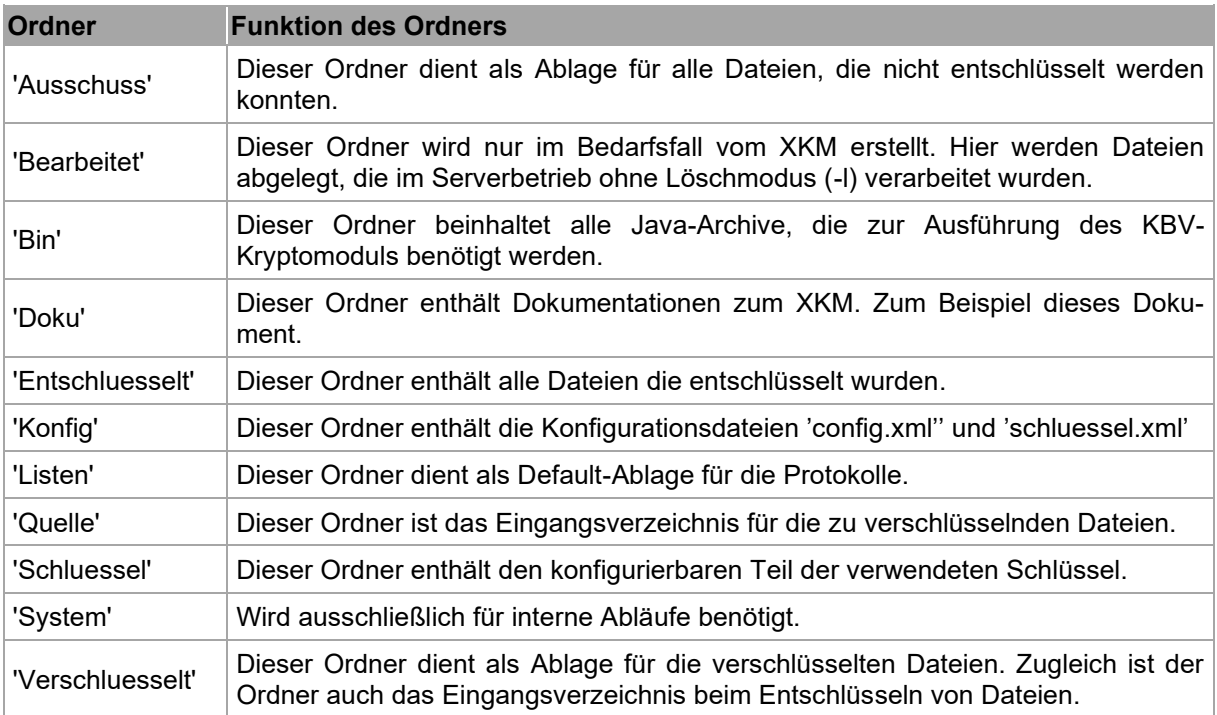

<span id="page-8-1"></span>**Tabelle 1: Übersicht der XKM Ordner**

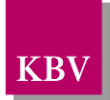

## <span id="page-9-1"></span>**3 Arbeiten mit dem XKM**

### <span id="page-9-0"></span>**3.1 Allgemeine Handhabung**

Der Aufruf des XKM-Hauptprogramms erfolgt über die im Installationsverzeichnis mitgelieferten Batch- bzw. Skriptdateien:

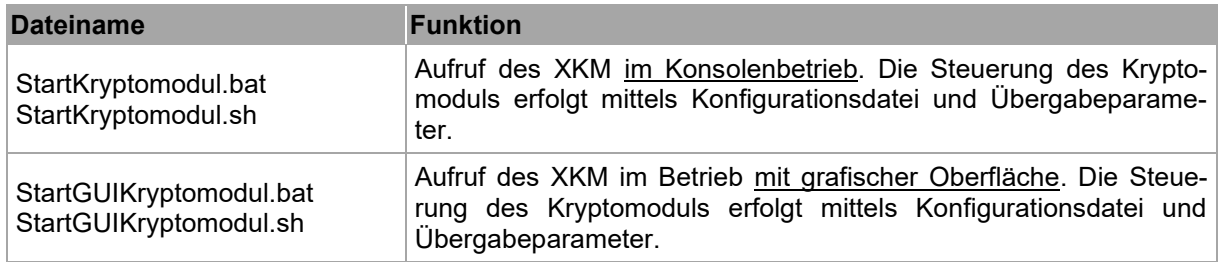

#### **Tabelle 2: Aufrufmöglichkeiten des XKM**

<span id="page-9-2"></span>Zu jedem Ver- bzw. Entschlüsselungsvorgang wird im *Listen*-Verzeichnis eine Protokolldatei erzeugt, die einen kurzen Statusbericht zum Ergebnis des Vorgangs enthält. Der Name der Protokolldatei setzt sich aus dem Namen der bearbeiteten Datei und einem angehängten Suffix zusammen, das sich aus dem gewählten Ausgabeformat (s. Kapitel 3.3.1, Schalter *Protokollformat*) ergibt.

Weiterhin wird der Status des Verarbeitungsvorgangs über den Returnwert der Java-Applikation an den Aufrufer zurückgegeben. Nachfolgend eine Liste der möglichen Returnwerte:

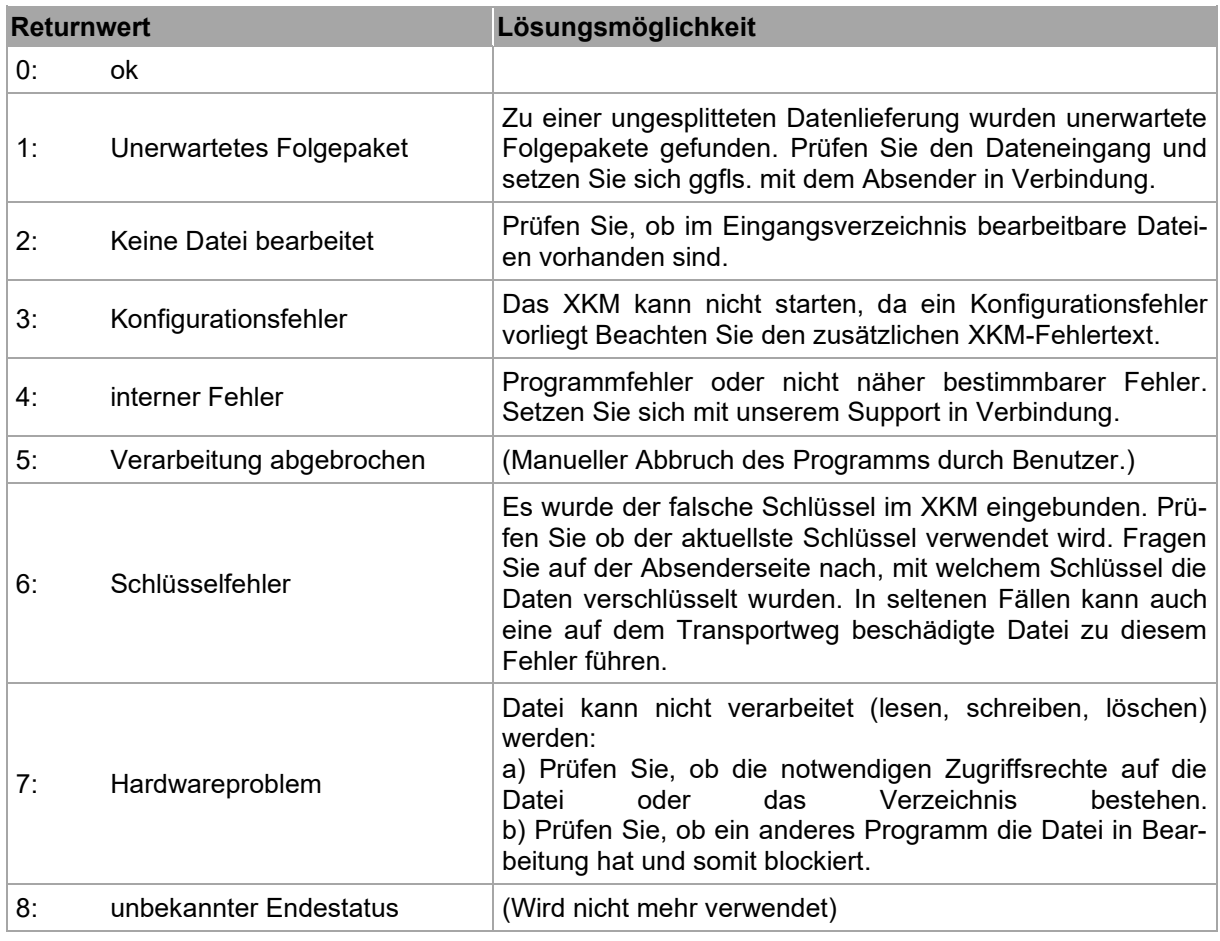

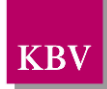

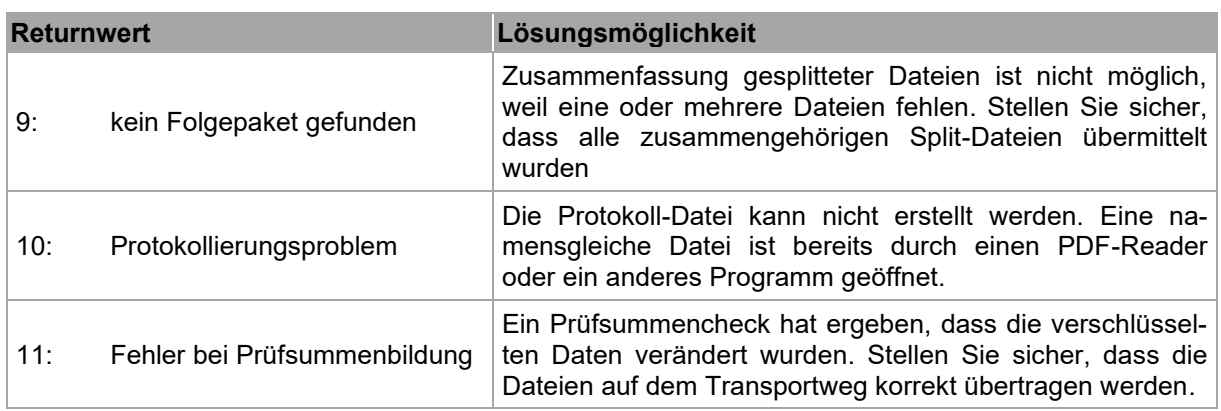

**Tabelle 3: Liste der Returnwerte der JAVA Applikation**

#### <span id="page-10-2"></span><span id="page-10-1"></span>**3.2 Die Arbeitsmodi**

#### <span id="page-10-0"></span>3.2.1 Vordefinierte Arbeitsmodi

Das XKM unterscheidet zwischen der Ver- und der Entschlüsselung. In der allgemeinsten Form werden diese Vorgänge durch die beiden Arbeitsmodi *Verschluesselung* und *Entschluesselung* repräsentiert. Zusätzlich zu diesen beiden Modi gibt es eine Reihe weiterer vordefinierter Arbeitsmodi, die bestimmte Aktivitäten wie Dateifilter oder das automatische Anhängen einer Datei (z.B. Kommunikationssatz) erlauben. Daneben werden diesen Modi unterschiedlichen Schlüsseldateien zugeordnet.

Die Versionen der Schüssel in der folgenden Tabelle listen die zum Zeitpunkt der Veröffentlichung dieses Dokuments aktuell-gültigen Schlüssel. Diese werden ebenfalls auf der ITA-Webseite veröffentlicht.

Achtung: Die in der Tabelle verwendete Versionsnummer des Schlüssels muss nicht der aktuell gültigen Version entsprechen. Bitte entnehmen Sie die aktuellen (öffentlichen) Schlüssel immer direkt der ITA-Webseite.

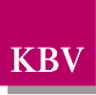

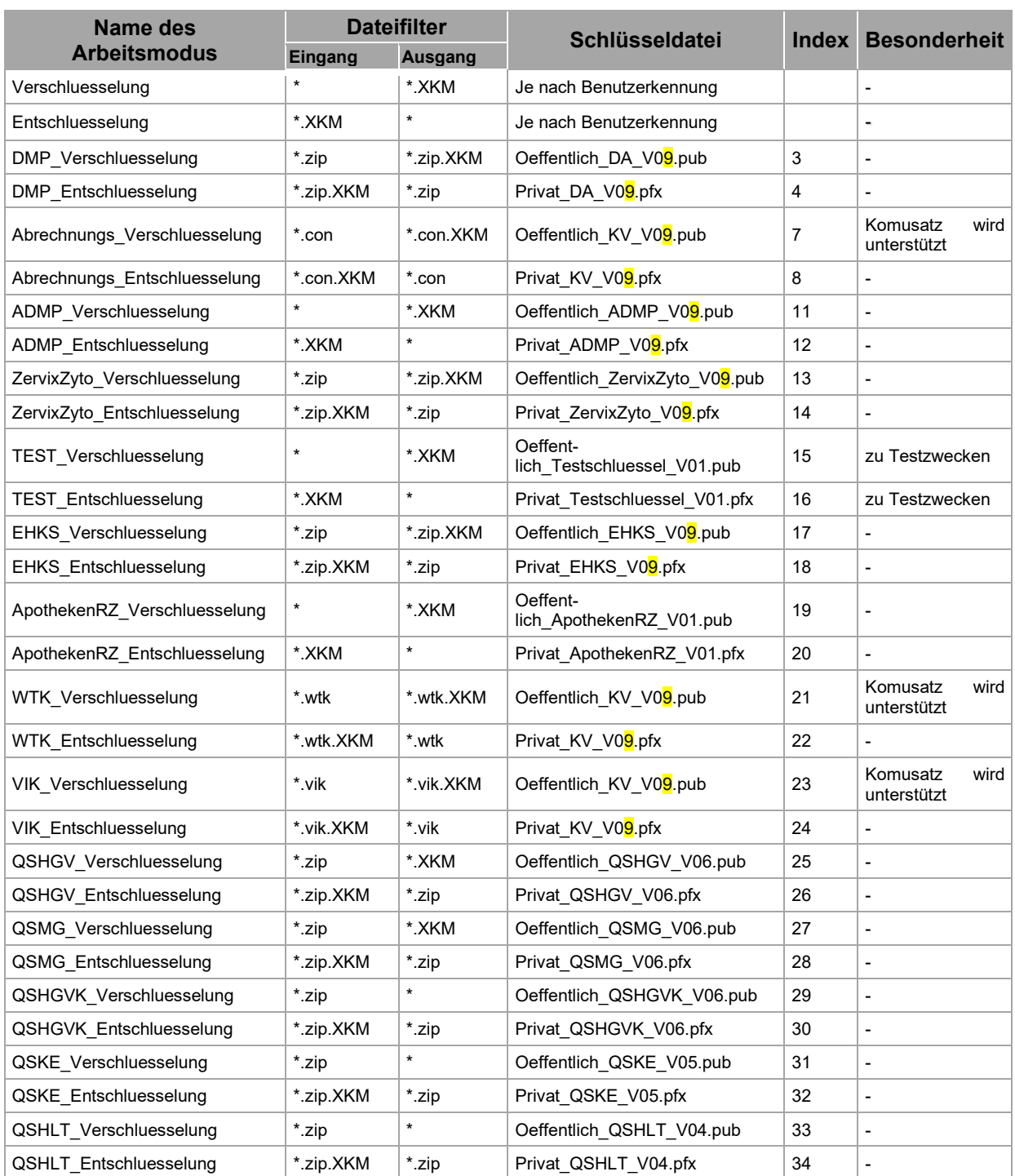

<span id="page-11-1"></span><span id="page-11-0"></span>**Tabelle 4: Verwendete Schlüssel des Kryptomoduls**

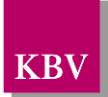

#### Erläuterung zum Dateifilter:

Der Dateifilter des Modus , Verschluesselung' übernimmt als Input eine Datei beliebigen Namens (Platzhalter '\*') und hängt nach erfolgter Verschlüsselung das Suffix "XKM' an. Bei der Entschlüsselung wird das angehängte Suffix wieder entfernt, so dass der ursprüngliche Dateiname wiederhergestellt wird.

Bei der ,DMP\_Verschluesselung' werden dagegen nur Dateien mit der Endung ..zip' akzeptiert, die dann in Dateien mit der Endung "zip.XKM' umgewandelt werden. Bei der 'DMP\_Entschluesselung' wird der ursprüngliche Dateiname wiederhergestellt.

Dito für die anderen Arbeitsmodi.

Ab XKM Version 1.14 gibt es die Möglichkeit, bei Entschlüsselungen in vordefinierten Arbeitsmodi mit mehreren Schlüsseln zu arbeiten. Hierzu können im gewünschten Arbeitsmodus einfach weitere Schlüssel benannt werden. Das XKM geht die Liste der spezifizierten Schlüssel durch, bis eine erfolgreiche Entschlüsselung möglich ist:

```
<arbeitsmodus>
      <index>4</index>
      <partnerindex>3</partnerindex>
      <typ>entschluesselung</typ>
      <name>DMP_Entschluesselung</name>
      <schluessel>Privat_Schluessel1.pfx</schluessel> 
       <schluessel>Privat_Schluessel2.pfx</schluessel> 
      <suffix>null</suffix>
      <systempfad>true</systempfad>
      <benutzermodus>false</benutzermodus>
</arbeitsmodus>
```
#### <span id="page-12-0"></span>3.2.2 Benutzerdefinierte Arbeitsmodi

Benutzerdefinierte Arbeitsmodi werden in der XML-Datei *schluessel.xml* beschrieben. Ein beispielhafter Inhalt für je einen Verschlüsselungs- und einen Entschlüsselungsmodus:

```
<arbeitsmodi>
    <arbeitsmodus>
       <typ>verschluesselung</typ>
       <name>Meine_Verschluesselung</name>
       <schluessel>Mein_oeffentlicher_Schluessel.pub</schluessel>
    </arbeitsmodus>
    <arbeitsmodus>
       <typ>entschluesselung</typ>
       <name>Meine_Entschluesselung</name>
       <schluessel>Mein_privater_Schluessel.pfx</schluessel>
    </arbeitsmodus>
</arbeitsmodi>
```
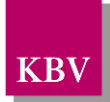

### <span id="page-13-0"></span>**3.3 Die Konfigurationsdatei**

Die Steuerung des XKMs erfolgt mit Hilfe einer Konfigurationsdatei, die defaultmäßig *Konfig/config.xml* heißt. Eine Konfigurationsdatei mit diversen Vorbelegungen befindet sich nach der Installation im Unterverzeichnis 'Konfig'.

Die Pfadangaben in der Konfigurationsdatei müssen eventuell dem jeweiligen Betriebssystem angepasst werden. Die Konfigurationsdateien im Lieferumfang sind so voreingestellt, dass keinerlei Anpassungen nötig sind. Als Trennzeichen für Verzeichnisse wird das Zeichen '/' verwendet. Diese Voreinstellung erlaubt die Nutzung gleicher Konfigurationsdateien auf verschiedenen Betriebssystemen (Windows, Unix, Linux, ...). Relative Pfadangaben werden als relativ zum Installationsverzeichnis betrachtet.

Der Inhalt einer kompletten *config.xml*-Datei könnte zum Beispiel wie folgt aussehen:

```
<Konfiguration>
```

```
 <quelle>Quelle/</quelle>
    <ausschuss>ausschuss/</ausschuss>
    <entschluesselt>entschluesselt/</entschluesselt>
    <verschluesselt>verschluesselt/</verschluesselt>
    <arbeitsmodus>Verschluesselung</arbeitsmodus>
    <protokolldatei>Listen/Protokoll</protokolldatei>
   <system>System</system>
    <schluesselpfad>Schluessel/</schluesselpfad>
    <protokollformat>PDF</protokollformat>
    <paketgroesse>unbegrenzt</paketgroesse>
    <!-- <pruefinfo/>-->
    <!-- <konfigdialog/>-->
</Konfiguration>
```
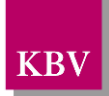

#### <span id="page-14-0"></span>3.3.1 Konfigurationsschalter

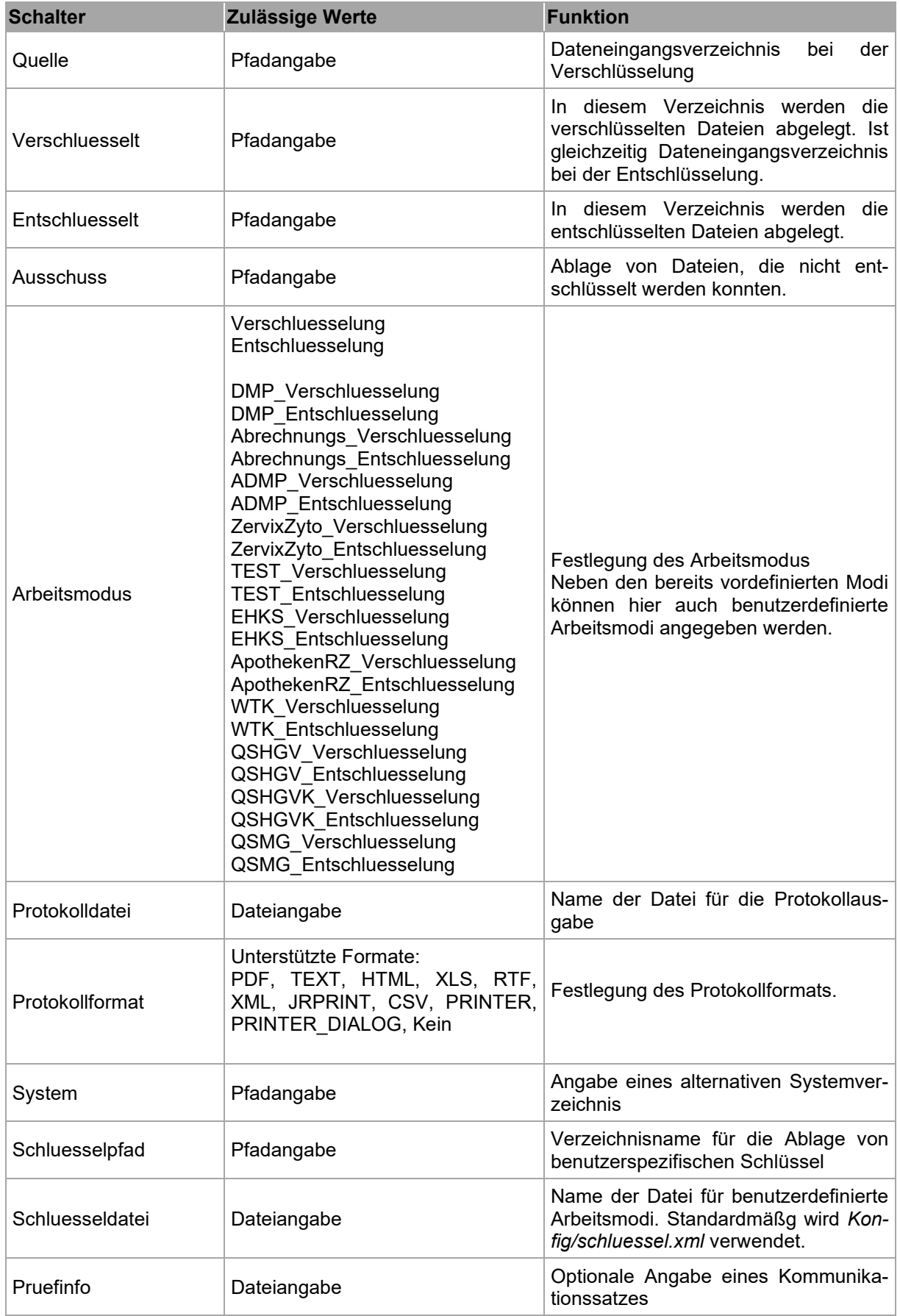

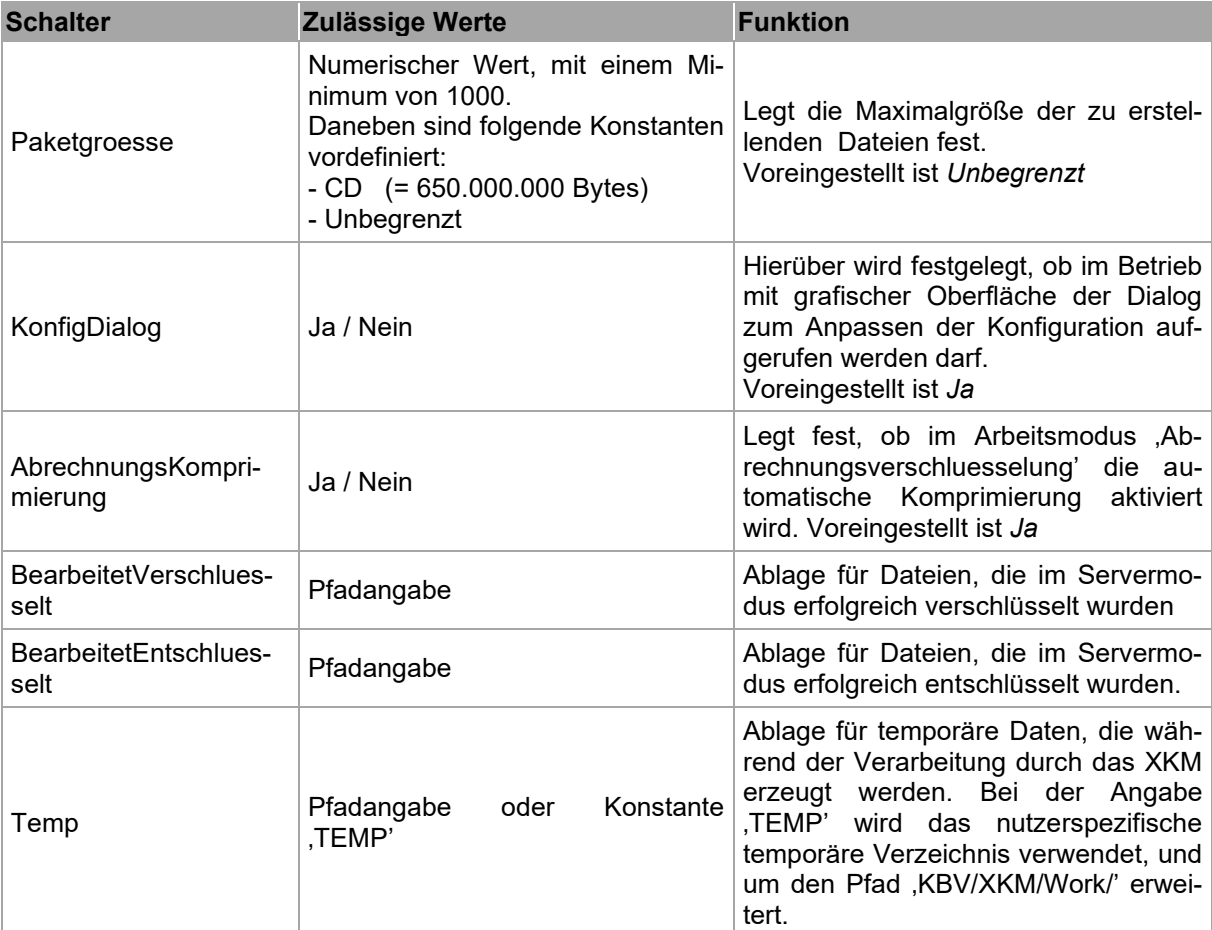

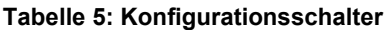

#### <span id="page-15-1"></span><span id="page-15-0"></span>**3.4 Arbeiten im Kommandozeilenmodus**

Das XKM kann mithilfe von Kommandozeileparametern gesteuert werden, welche die in der Konfigurations-XML (,config.xml') definierten Schalter überschreiben. Bitte beachten Sie, dass bei einem Aufruf in der Windows-Konsole systembedingt maximal 9 Übergabeparameter möglich sind.

**KB** 

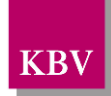

#### <span id="page-16-0"></span>3.4.1 Kommandozeilenparameter

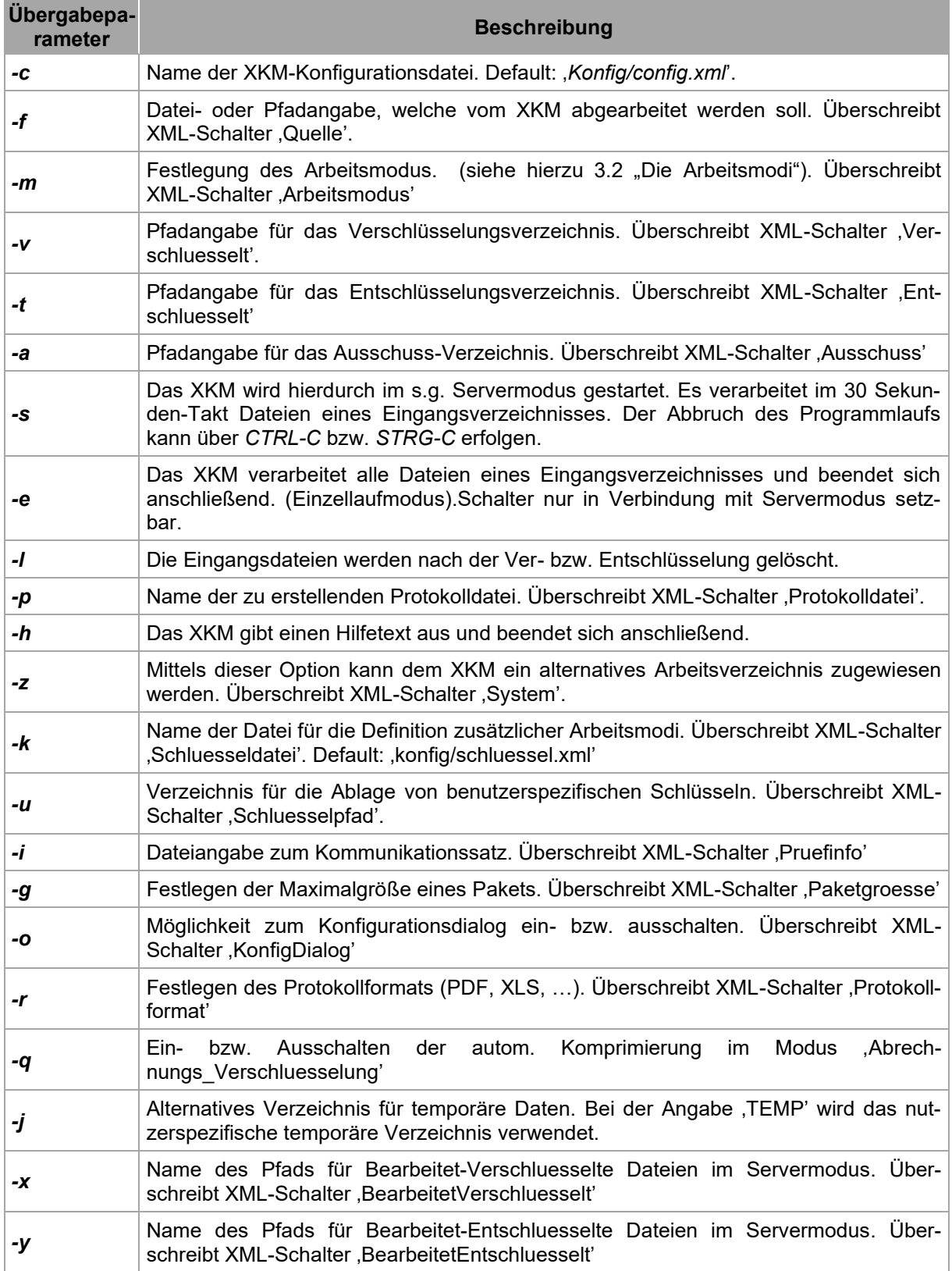

#### <span id="page-16-1"></span>**Tabelle 6: Kommandozeilenparameter**

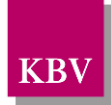

### <span id="page-17-0"></span>**3.5 Umgebungsvariablen**

Jedes Element der Konfigurationsdatei darf Umgebungsvariablen enthalten.

Diese Umgebungsvariablen müssen der JavaVM jedoch über den Übergabeparameter –D mitgeteilt werden. Nach dem Einlesen der Konfigurationsdatei werden die Umgebungsvariablen durch Ihre Werte ersetzt. Findet das XKM eine Umgebungsvariable nicht, wird das Programm mit einem Konfigurationsfehler abgebrochen.

Mit Hilfe von Umgebungsvariablen kann mehreren Benutzern eine separate Umgebung zur Verfügung gestellt werden, die auf eine einzige Installation zugreift.

Beispiel:

In der Konfigurationsdatei wird der Pfad für die eingehenden und zur Verschlüsselung bestimmten Dateien folgendermaßen festgelegt:

```
<quelle>%DATENEINGANG%/</quelle>
```
Die Umgebungsvariable DATENEINGANG muss dann entweder in einer Batchdatei bzw. einem Shellskript gesetzt werden:

```
set DATENEINGANG=c:\daten\input
```
oder in der aufrufenden Applikation entsprechend gesetzt werden.

Letztlich muss die Umgebungsvariable der JavaVM bekannt gemacht werden. Dies erreicht man durch folgenden Aufruf:

java -DDATENEINGANG=%DATENEINGANG% ...

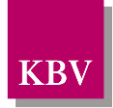

### <span id="page-18-0"></span>**3.6 Arbeiten mit grafischer Oberfläche**

Alternativ zum Kommandozeilen-Betrieb können Sie viele Funktionen des XKM auch mit der grafischen Oberfläche durchführen. Der Aufruf erfolgt durch *StartGUIKryptomodul.bat* bzw. *StartGUIKryptomodul.sh*.

#### <span id="page-18-1"></span>3.6.1 Der Standard-Dialog

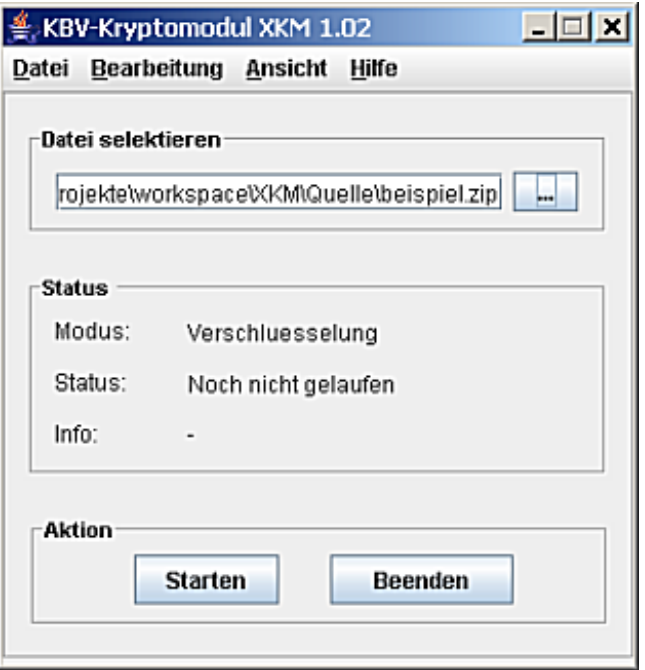

**Abbildung 1: Der Standarddialog**

#### **3.6.1.1 Datei für die Ver- oder Entschlüsselung selektieren**

Bitte drücken Sie den **- Knopf und wählen Sie die gewünschte Datei aus.** 

#### **3.6.1.2 Ver- oder Entschlüsselung starten**

Bitte drücken Sie den Starten -Knopf.

Nach erfolgter Verarbeitung erscheint eine Meldung mit einem entsprechenden Status.

#### **3.6.1.3 Programm beenden**

Bitte drücken Sie den Beenden -Knopf um das XKM zu verlassen.

Diese Option steht Ihnen nur zur Verfügung, wenn das XKM nicht aktiv ist, also keine Veroder Entschlüsselung durchführt.

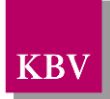

#### **3.6.1.4 Ver- oder Entschlüsselung abbrechen**

Eine laufende Verarbeitung können Sie mittels **Abbrechen** Knopf vorzeitig abbrechen. Der Konfigurations-Dialog

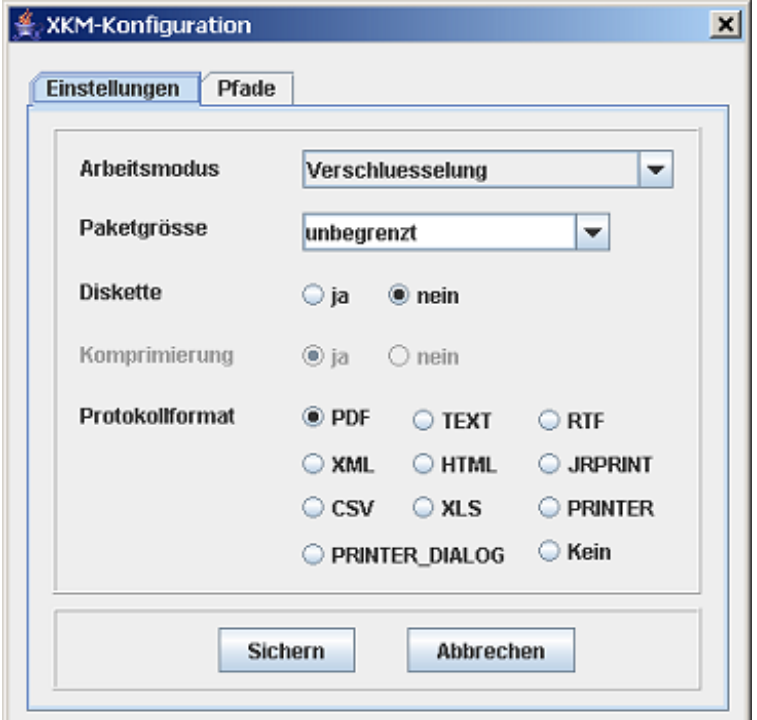

**Abbildung 2: XKM Kryptomodul im Konfigurations-Dialog**

Den Konfigurations-Dialog erreichen Sie über die Menüabfolge *Bearbeitung*->*Optionen*. Hier können fast alle Einstellungen, die im Zusammenhang mit den Schaltern der Konfigurationsdatei *Konfig/config.xml* beschrieben wurden, angepasst werden.

Sollte die Möglichkeit zur Optionsverwaltung aus Sicherheitsgründen nicht erwünscht sein, so können Sie in der Konfigurationsdatei über den Schalter *<KonfigDialog>Nein</KonfigDialog>* den Aufruf dieses Dialogs unterbinden.

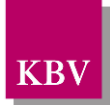

### <span id="page-20-0"></span>**3.7 Arbeiten mit Wechselmedien (CD, ...)**

Das XKM unterstützt den Einsatz von Wechselmedien beispielsweise CD´s. Zudem kann aber auch jedes andere Wechselmedium in den Arbeitsablauf integriert werden. Hierzu müssen die Konfigurationsschalter *Paketgroesse* sowie *Quelle* bzw. *Verschluesselt* geeignet belegt werden. (Siehe hierzu auch das Kapitel *[Konfigurationsschalter](#page-14-0)*)

#### <span id="page-20-1"></span>3.7.1 Notwendige Schritte zur Integration eines Wechselmediums

#### **3.7.1.1 Schalter** *Paketgroesse:*

Der Schalter *Paketgroesse* orientiert sich an der Kapazität des jeweiligen Mediums. Hier können Sie im Prinzip beliebige Werte einsetzen. Lediglich 2 Einschränkungen gilt es zu beachten, deren Übertretung vom XKM überwacht wird:

- Die Kapazität eines Mediums muss mindestens 1000 Bytes betragen.
- Die maximale Anzahl an Einzelpaketen liegt bei 999.

Bei gesplitteten Paketen wird zusätzlich zu der Endung *.XKM* noch ein dreistelliges numerisches Suffix angefügt. (*Daten.XKM.001*, *Daten.XKM.002* usw.)

#### **3.7.1.2 Schalter** *Quelle* **(Verschlüsselung) bzw.** *Verschluesselt* **(Entschlüsselung)**

Der Schalter Quelle/*Verschluesselt* gibt das Verzeichnis an, wo das XKM die verschlüsselten Daten laden und sichern kann.

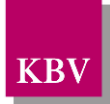

### <span id="page-21-0"></span>**3.8 Hilfsprogramme des XKMs**

Zusätzlich zum XKM-Hauptprogramm gibt es eine Reihe von Hilfsprogrammen, die die Generierung weiterer Schlüsselpaare ermöglichen und die Funktionalität des Hauptprogramms erweitern.

#### <span id="page-21-1"></span>3.8.1 Erzeugen benutzerspezifischer Schlüsselpaare

| <b>Dateiname</b>                                                    | <b>Funktion</b>                                                                      |
|---------------------------------------------------------------------|--------------------------------------------------------------------------------------|
| ErzeugeBenutzerschluessel.bat<br>ErzeugeBenutzerschluessel.sh       | Generierung eines benutzerspezifischen Schlüsselpaars                                |
| ErzeugeGUIBenutzerschluessel.bat<br>ErzeugeGUIBenutzerschluessel.sh | Generierung eines benutzerspezifischen Schlüsselpaars<br>mithilfe eines GUI-Dialogs. |

**Tabelle 7: Aufruf zum Erzeugen benutzerspezifischer Schlüsselpaare**

<span id="page-21-3"></span>Die Hilfsprogramme *ErzeugeBenutzerschluessel* und *ErzeugeGUIBenutzerschluessel* sind in ihrer Funktion sehr ähnlich. Im ersten Fall wird auf Konsolenebene mithilfe des Übergabe-Parameters *–b* ein benutzerspezifisches Schlüsselpaar erzeugt, im zweiten Fall wird der Name für das Schlüsselpaar (Benutzerkennung) vor der Generierung im Dialog erfragt.

Zusätzlich zur Schlüsselgenerierung werden in der Datei *System/schluesselintern.xml* zwei weitere Arbeitsmodi (*Verschluesselung* und *Entschluesselung*) zu diesen erzeugten Schlüsseln generiert. Sofern die beiden Arbeitsmodi bereits existieren, erfolgt keine Generierung neuer Schlüssel.

Die Namen der beiden Schlüssel lauten:

Public Key: schluessel/<br/>benutzerkennung> oeffentlicher\_Schluessel.pub

Private Key: system/keys/<benutzerkennung> privater Schluessel.NICHT weitergeben.pfx

#### <span id="page-21-2"></span>3.8.2 Erzeugen allgemeiner Schlüsselpaare

Hinweis: Nicht Bestandteil der Auslieferung, nur für den internen Gebrauch bestimmt.

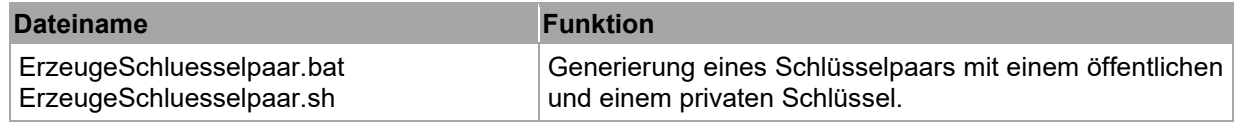

#### **Tabelle 8: Aufruf zum Erzeugen allgemeiner Schlüsselpaare**

<span id="page-21-4"></span>Mit dem Hilfsprogramm *ErzeugeSchluesselpaar* lassen sich beliebig neue Schlüsseldateien generieren. Die Schlüssel werden im Verzeichnis *Schluessel* abgelegt und erhalten als Dateinamen eine Datum/Zeit-Etikette.

Zum Beispiel:

Public Key: Schluessel/2012\_06\_26\_17\_31\_12\_public.public.public.public.public.public.public.public.public.public.pub

Private Key: Schluessel/2012\_06\_26\_17\_31\_12\_private.pfx

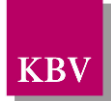

## <span id="page-22-1"></span>**4 Starten des XKM**

#### <span id="page-22-0"></span>**4.1 Starten des XKM von Konsole/Desktop**

Zum Starten des XKM gibt es die vordefinierten Batch- bzw. Shellskripte StartGUIKryptomodul und StartKryptomodul. Im Folgenden soll beschrieben werden, wie sie die dort eingestellten Parameter anpassen können.

Das XKM ist eine Java-Applikation und wird in einer Java Laufzeitumgebung ausgeführt.

Hier ein Beispiel für einen Aufruf:

```
java -Xmx300m
       -Dfile.encoding=8859_1
       -classpath "Bin\bcprov-jdk15on-161.jar;Bin\xkm-1.36.0.jar"
       de.kbv.xkm.Main
       -mVerschluesselung -fquelle\beispieldatei.zip
```
Der Befehl .java' startet die virtuelle Maschine von Java.

Der Parameter ,-xmx300m' erlaubt der Java Laufzeitumgebung einen Hauptspeicher von bis zu 300 MB zu reservieren. Diese Option garantiert einen stabilen Programmablauf in der Größenordnung bis ca. 500 MB je Datei.

Der Parameter .- Dfile.encoding=8859\_1' stellt den entsprechenden Zeichensatz ein und ermöglicht hier die Verwendung von deutschen Umlauten.

Der Parameter ,-classpath "Bin\bcprov-jdk15on-1.61.jar;Bin\xkm-1.35.0.jar"' stellt alle Java-Archive zusammen, die für den Programmablauf benötigt werden.

Der Parameter, de.kbv.xkm.Main' ist der Name der Startklasse.

Die Parameter,-mverschluesselung' und,-fquelle\beispieldatei.zip' sind die eigentlichen Übergabeparameter, die an das XKM übergeben werden.

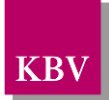

## <span id="page-23-0"></span>**5 Schlüssel**

Jeder vom XKM verwendete Schlüssel existiert als separate PEM-Dateien mit der Endung ".pub" oder ".pfx". Zwei zueinander gehörige Teile eines Schlüsselpaars stellen die Endpunkte eines Verschlüsselungsszenarios dar.

Der eine Teil ist der öffentliche Schlüssel (enthält die Bezeichnung "oeffentlich" als Dateinamensbestandteil), der verteilt und zum verschlüsseln verwendet wird.

Das passende Gegenstück ist der private Schlüssel (enthält die Bezeichnung "privat" als Dateinamensbestandteil), der zum entschlüsseln verwendet wird und keinesfalls weitergegeben werden darf.

Die beiden Standardschlüsselverzeichnisse sind %XKMROOT%/System/keys/ (hier sollte nichts geändert werden) und %XKMROOT%/Schluessel/, welches zur Ablage nachträglich erhaltener (in der Regel öffentlicher) Schlüssel verwendet werden kann.

### <span id="page-23-1"></span>**5.1 Individuelles Benutzerschlüsselpaar**

Das individuelle Benutzerschlüsselpaar kann für beliebige Zwecke jenseits der Standardkommunikationsszenarien verwendet werden. Dabei handelt es sich um ein auf zufälligen Parametern beruhendes, eindeutiges Schlüsselpaar, das auf Dateinamensebene mittels Benutzerkennung "personalisiert" wird.

Jeder XKM-Instanz steht somit ein individuelles Schlüsselpaar zur Verfügung, dessen öffentlicher Schlüssel (d.h. eine Kopie der entsprechenden Datei) offen weitergereicht werden kann. Die vom XKM des Kommunikationspartners damit verschlüsselten Daten können nur mit dem (ausschließlich in der eigenen Instanz verbleibenden!) privaten Schlüssel wieder entschlüsselt werden. Um an den Kommunikationspartner adressierte Daten verschlüsseln zu können, ist eine Kopie dessen öffentlichen individuellen Schlüssels notwendig.

Beim Start des XKM mit GUI findet eine Überprüfung auf Existenz eines individuellen Schlüsselpaares statt. Ist keines vorhanden, wird per Dialog eine Benutzerkennung abgefragt. Diese Benutzerkennung dient zum Personalisieren der Dateinamen des individuellen öffentlichen und privaten Schlüssels.

Wenn die Konsolenvariante des XKM verwendet wird, muss die Erzeugung eines individuellen Schlüsselpaars selbst erfolgen. Hierzu kann der Datei "ErzeugeBenutzerschluessel.\*" mit Parameter ,-b'eine Benutzerkennung übergeben werden (alternativ kann die Benutzerkennung auch per Dialog über "ErzeugeGUIBenutzerschluessel.\*" angegeben werden).

Nach Erzeugung eines individuellen Benutzerschlüsselpaars stehen 2 neue Arbeitsmodi zur Verfügung: "Verschluesselung" und "Entschluesselung", wobei hauptsächlich letzter relevant ist, um die in einer anderen XKM-Instanz mit dem vorher dorthin übermittelten eigenen öffentlichen Schlüssel verschlüsselte Daten wieder entschlüsseln zu können.

**Beispiel:** Erzeugung eines individuellen Schlüsselpaars für die Arztnummer bzw. Betriebsstättenummer "123456789"

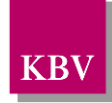

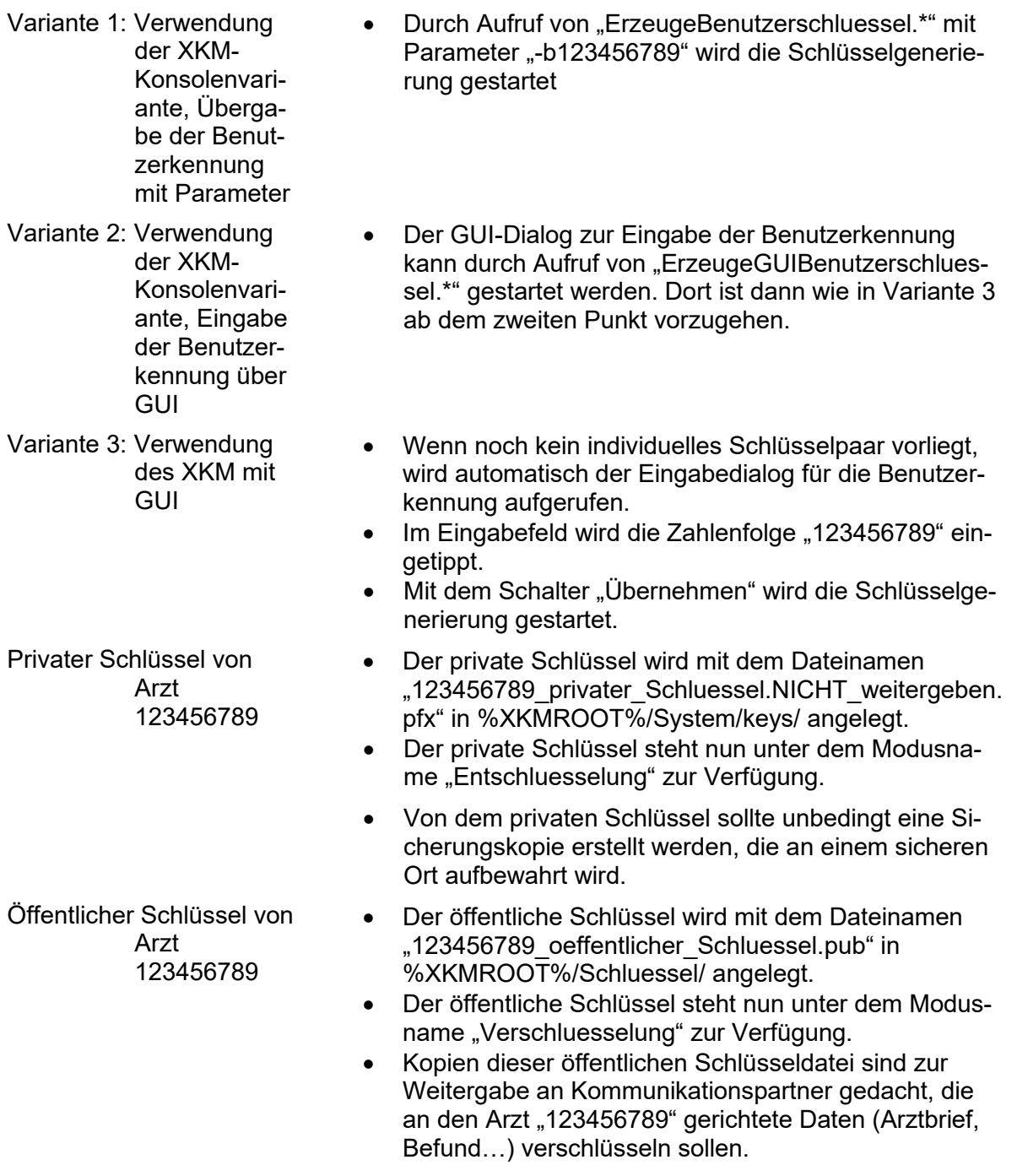

**Achtung:** Pro Praxis sollte nach Möglichkeit nur ein XKM installiert, und nur ein individuelles Schlüsselpaar angelegt werden, da ansonsten die Verwaltung externer Schlüssel und des Benutzerschlüssels Probleme bereiten kann.

Dieses Problem kann bei einer Netzwerkinstallation (siehe Kapitel [7.3\)](#page-29-0) umgangen werden.

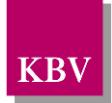

### <span id="page-25-0"></span>**5.2 Privater Schlüssel für zertifizierte Systemanbieter**

Um zertifizierten Systemanbietern weiterhin den Zugang zu verschlüsselten Datenlieferungen der KBV zu ermöglichen, erhalten diese einen privaten Schlüssel verschlüsselt per E-Mail. Dieser ist nur zur Verwendung beim Systemanbieter vorgesehen und darf nicht an die Kunden mit ausgeliefert werden.

**Einbinden:** Datei mit dem privaten Schlüssel ("Privat SWH Vxy.pfx") in das Verzeichnis %XKMROOT%/Schluessel/ kopieren. Die folgenden grünmarkierten Einträge in der Datei %XKMROOT%/Konfig/schluessel.xml ergänzen:

```
<?xml version="1.0" encoding="ISO-8859-1"?>
<!-- Beispieldatei für benutzerdefinierte Arbeitsmodi -->
<arbeitsmodi>
    <arbeitsmodus>
       <typ>entschluesselung</typ>
       <name>Stammdatei_Entschluesselung</name>
       <schluessel>Privat_SWH_V01.pfx</schluessel>
    </arbeitsmodus>
</arbeitsmodi>
```
**Beispiel:** Entschlüsselung der Kostenträgerstammdatei

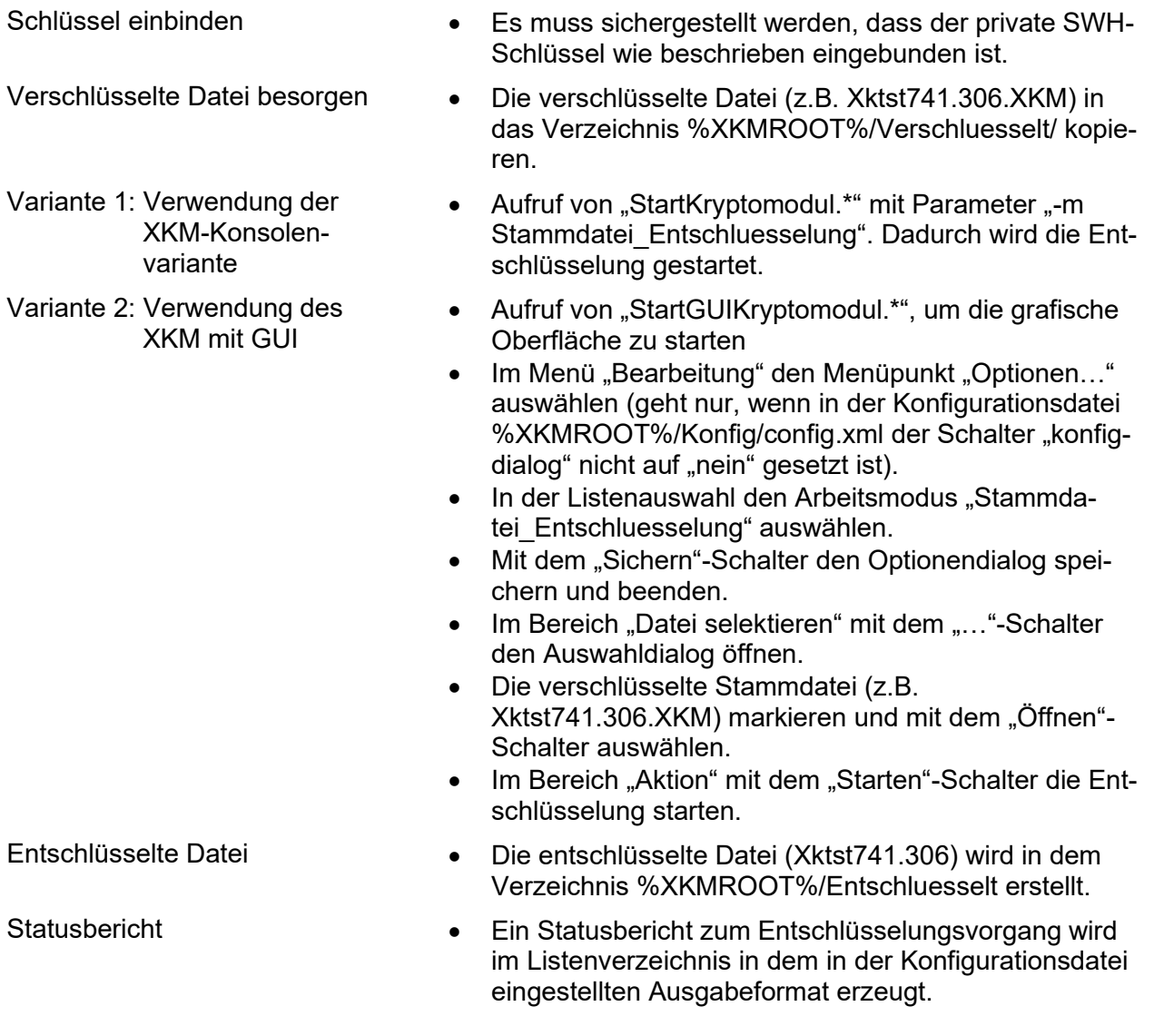

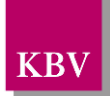

#### <span id="page-26-0"></span>**5.3 Schlüssel für die Standardkommunikationsszenarien den Praxen**

Für die Datenverschlüsselung im Rahmen der Abrechnung, bei DMP und Koloskopie, so wie für die Auftrags- und Befundverschlüsselung und -entschlüsselung gibt es vorgefertigte Arbeitsmodi. D.h. die Zuordnung eines Modusnamens, -typs und weiterer Attribute zu einem Schlüsseldateinamen existiert in der Datei %XKMROOT%/System/schluesselintern.xml bereits. Im XPM-Paket stehen diese Standardmodi zunächst noch nicht zur Verfügung, da (anders als beim Prüfassistent und beim Kryptomat) noch keine Schlüssel enthalten sind.

**Wichtig:** Vor Auslieferung des XKM-Pakets muss es mit den für den Endanwender relevanten Schlüsseln bestückt werden.

**Beispiel:** Vorbereitung des XKM-Pakets für Abrechnungsverschlüsselung und Auftrags- und Befundverschlüsselung und –entschlüsselung.

- Schlüssel besorgen Laden Sie von unserer Internetseite [\(http://www.kbv.de/html/updates.php\)](http://www.kbv.de/html/updates.php) die notwendigen Schlüssel in der aktuell gültigen Version herunter: - Abrechnungsverschlüsselung: Oeffentlich\_KV\_V08.pub
- Einbinden Kopieren Sie die Schlüssel in das Verzeichnis %XKMROOT%/System/keys/
	- Stellen Sie sicher, dass die Dateinamen der heruntergeladenen Schlüssel mit den entsprechenden Einträgen der Elemente "schluessel" in der Datei "schluesselintern.xml (in %XKMROOT%/System/) übereinstimmen und passen Sie die Einträge ggf. an.
	- Nun stehen die Modi unter den folgenden Modusnamen zur Verfügung:
		- Abrechnungs Verschluesselung

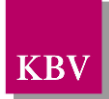

## <span id="page-27-0"></span>**6 Schlüsselverwaltung / Arbeitsmodi**

Die Schlüsselverwaltung und –zuordnung zu den entsprechenden Modi erfolgt über 2 XML-Dateien: schluesselintern.xml (Standardverzeichnis: %XKMROOT%/System/) und schluessel.xml (Standardverzeichnis: %XKMROOT%/Konfig/). Die Datei "schluesselintern.xml" sollte im Normalfall nicht editiert werden, und muss sich immer in dem Systemverzeichnis befinden, dessen Pfad und Dateiname konfigurierbar ist. Erweiterungen können über die Datei "schluessel.xml" definiert werden, deren Pfad und Dateiname konfigurierbar ist.

#### <span id="page-27-1"></span>**6.1 Einbinden von Schlüsseln**

Die Standardarbeitsmodi sind bereits in der Datei "schlüsselintern.xml" definiert. Weitere Schlüssel können in der Datei "schluessel.xml" (Standardverzeichnis %XKMROOT%/Konfig/) eingebunden werden. Dort sind bereits 2 auskommentierte Musterblöcke (Element "Arbeitsmodus" mit Kindelementen) enthalten.

```
<?xml version="1.0" encoding="ISO-8859-1"?>
<!-- Beispieldatei für benutzerdefinierte Arbeitsmodi -->
<arbeitsmodi>
  <!-- Beginn der ersten Auskommentierung -
   <arbeitsmodus>
    <typ>verschluesselung</typ>
     <name>Spezial1_Verschluesselung</name>
     <schluessel>Public_Key_allgemein_V01.pub</schluessel>
   </arbeitsmodus>
   - Ende der ersten Auskommentierung -->
   <!-- Beginn der zweiten Auskommentierung -
   <arbeitsmodus>
    <typ>entschluesselung</typ>
    <name>Spezial1_Entschluesselung</name>
     <schluessel>Private_Key_allgemein_V01.pfx</schluessel>
   </arbeitsmodus>
      - Ende der zweiten Auskommentierung -->
```
</arbeitsmodi>

Im Element "typ" wird die Verschlüsselungsart festgelegt, es gibt die beiden Typen "verschluesselung" und "entschluesselung". Ein einzubindender öffentlicher Schlüssel sollte immer einem Arbeitsmodus vom Typ "verschluesselung", ein privater Schlüssel immer vom Typ "entschluesselung" sein.

Im Element "name" wird ein frei wählbarer Modusname festgelegt. Unter diesem Namen (Übergabe mit Parameter ,-m', oder Auswahl auf dem GUI-Optionendialog) erfolgt programmintern die Schlüsselauswahl. Dieser Name muss eindeutig sein (d.h. darf in den Dateien schluesselintern.xml und schluessel.xml insgesamt nur einmal vorkommen), ansonsten meldet das XKM beim nächsten Startversuch einen Konfigurationsfehler und kann nicht gestartet werden.

Im Element "schluessel" wird der Dateiname des einzubindenden Schlüssels angegeben. Der einzubindende Schlüssel muss physikalisch unter dem angegebenen Dateinamen "Schluessel" (Standardpfad %XKMROOT%/Schluessel/) abgelegt sein, erst dadurch steht der Modus unter der im Element "name" festgelegten Bezeichnung auch tatsächlich zur Verfügung.

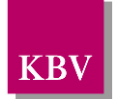

### <span id="page-28-0"></span>**6.2 Testen von Ver- und Entschlüsselung**

Als Hilfestellung sowie zur Verwendung im Rahmen von internen Qualitätssicherungen der Softwarehäuser wurde die Datei "schluesselintern.xml" um die Arbeitsmodi TEST\_Verschluesselung und TEST\_Entschluesselung erweitert. Zugehörig zu den Arbeitsmodi wurden die Schlüssel Privat-Testschluessel-V01.pfx und Oeffentlich\_Testschluessel\_V01.pub erzeugt.

Hinweis: Die Arbeitsmodi sowie das Schlüsselpaar sind nur zu TESTZWECKEN zu verwenden.

Im Rahmen der Anwendung erfolgt durch das XKM ein Hinweis auf Konsole bzw. im Protokoll, dass die erstellte Datei nur für Testzwecke zu verwenden ist.

#### Ver-/Entschlüsselungsprotokoll Kryptomodul (XKM)

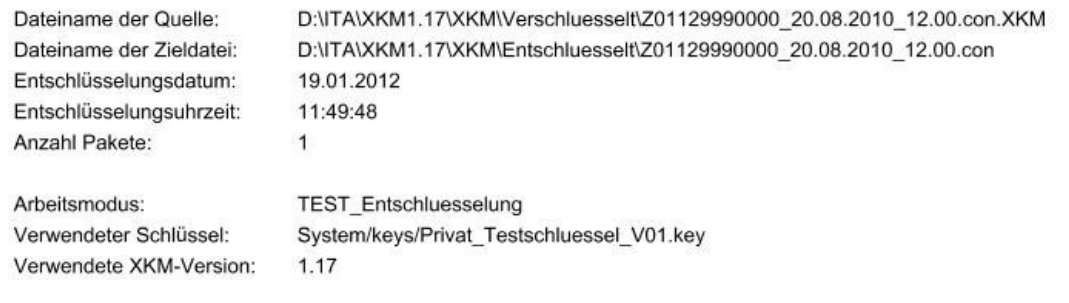

\*\*\* Errorlevel - Endstatus: 0 - ok \*\*\*

Die erstellte Datei darf nur zu Testzwecken verwendet werden (Testschlüssel) !!!

#### **Abbildung 3: Protokoll Test-Ver-/Entschlüsselung**

| c:\JavaPro.jekte\workspace\xkm\Doku>"Anwendungshinweise XKM.doc"                                                                                                    |
|----------------------------------------------------------------------------------------------------|
| c:\JavaProjekte\workspace\xkm>StartKryptomodul.bat -mTEST_Verschluesselung<br>Starte XKM-Konsole<br>Bearbeite Datei: xyz.bak<br>Verschluessele<br>Testschluessel-Warnung !<br>Die Datei wird mit einem Testschluessel erstellt<br>und darf ausschliesslich zum Testen und NICHT fuer<br>echte Datenlieferungen verwendet werden!<br>Schreibe Header<br>Kryptomodul mit Returncode Ø beendet |

**Abbildung 4: Konsole Test-Ver-/Entschlüsselung**

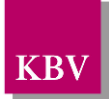

## <span id="page-29-1"></span>**7 Konfigurations- und Handhabungsempfehlungen**

### <span id="page-29-2"></span>**7.1 Backup der Schlüssel und der Schlüsselzuordnung**

Der Prüfassistent verwendet nur einen Schlüssel (für die Abrechnungsverschlüsselung), beim Kryptomat (s. Kapitel 2) sorgt die Installationsroutine dafür, dass das "Schluessel"-Verzeichnis und die Zuordnungsdatei "schluessel.xml" bei einem Programmupdate nicht überschrieben werden. Dies ist wichtig, um den individuellen privaten und andere eingebundene Schlüssel nicht zu verlieren. Beim XKM-Paket muss selbst für das entsprechende Backup gesorgt werden.

Grundsätzlich sollte bei allen Programmvarianten, wenn außer den Standardschlüsseln zusätzliche Schlüssel hinzugefügt wurden, regelmäßig Sicherungskopien des "System"-Verzeichnisses, des "Schluessel"-Verzeichnisses und der Zuordnungsdatei "schluessel.xml" (im Verzeichnis "Konfig") erfolgen, da bei einem Verlust der Daten alle zusätzlichen Schlüssel neu besorgt, und alle zusätzlichen Modi wieder neu definiert werden müssen. Ein Verlust des individuellen privaten Schlüssels führt dazu, dass individuell verschlüsselte Dateien nicht wiederhergestellt werden können.

### <span id="page-29-3"></span>**7.2 GUI-Optionen für Endanwender sperren**

Um eine Fehlkonfiguration des XKM durch den Endanwender zu verhindern, kann der Schalter "konfigdialog" in der Konfigurationsdatei (Standardverzeichnis %XKMROOT%/Konfig/config.xml) auf "nein" gesetzt sein:

<konfigdialog>nein</konfigdialog>

Dadurch kann der Menüpunkt "Optionen" im Menü "Bearbeitung" nicht ausgewählt werden.

Alternativ müssen dem Anwender dann aber entsprechende Programmstartmöglichkeiten zur Verfügung stehen, mit denen er das XKM in den für ihn relevanten Modi aufrufen kann.

### <span id="page-29-0"></span>**7.3 XKM-Installation auf einem Netzlaufwerk**

Wenn das XKM auf einem Netzlaufwerk installiert werden soll, auf das von anderen Rechnern über Netzwerk zugegriffen wird, so muss das "System"-Verzeichnis lokal auf sämtliche Rechner kopiert werden von denen aus das XKM verwendet werden soll. Auf diese Verzeichnisse greift die lokal laufende Java-VM permanent zu.

Da das XKM nicht multi-user fähig ist, würde sonst bei nur einem zentralen Systemverzeichnis bei gleichzeitiger Benutzung von zwei oder mehr Arbeitsplätzen aus entweder ein Fehler auftreten und das Kryptomodul würde abbrechen oder es könnten falsche Daten, welche nicht von dem Anwender selber stammen, verschlüsselt werden.

Hierbei ist zu beachten, dass das "System"-Verzeichnis erst nach einem erstmaligem Aufruf der GUI-Variante bzw. nach manuellem Aufruf von "ErzeugeBenutzerschluessel.\*" kopiert werden sollte, damit alle Installationen denselben individuellen privaten Schlüssel verwenden.

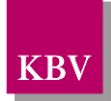

### <span id="page-30-0"></span>**7.4 Starten des XKM aus einem Java-Programm heraus**

Das XKM ist eine Java-Applikation und kann von einem anderen Java-Programm aufgerufen werden. Für eine leichtere Anbindung wurde die Klasse de.kbv.xkm.extern.XKMEinstieg implementiert. Diese Klasse ist im Java-Archiv XKM.jar enthalten, und liegt als Source im Dokumentationsverzeichnis vor. Das Setzen und Auslesen der Programmschalter erfolgt hier über entsprechende get/set-Methoden. Anbei ein beispielhafter Aufruf des XKMs über die Klasse XKMEinstieg:

```
package XKMEinstiegBeispiel;
import de.kbv.xkm.extern.XKMEinstieg;
import de.kbv.xkm.XKMException;
public class XKMEinstiegBeispiel {
     public static void main (String args[]) {
         XKMEinstieg xkm = new XKMEinstieg ();
         int nRetCode = 0;
         System.out.println("Kryptomodul ueber XKMEinstieg gestartet");
         try {
             xkm.setQuelle("quelle/beispiel_daten.zip");
             xkm.setProtokolldatei("listen/MeinProtokoll");
             xkm.setProtokollformat("XLS");
             xkm.setArbeitsmodus("Verschluesselung");
            nRetCode = xkm.start();
             System.out.println("XKM mit Returncode " + nRetCode + " beendet");
         }
         catch (XKMException ex){
             nRetCode = ex.getCode();
             System.err.println("Fehlercode: " + nRetCode + ". " + ex.getMessage());
         }
     }
}
```
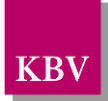

## <span id="page-31-0"></span>**8 Das Verschlüsselungsverfahren des XKM**

Das XKM verwendet ein hybrides Verschlüsselungsverfahren, bei dem die Daten symmetrisch, und der zugehörige symmetrische Schlüssel asymmetrisch verschlüsselt werden. Hierdurch werden die Vorteile der beiden Verfahren auf geeignete Weise kombiniert.

Einige Merkmale des hybriden Verschlüsselungsverfahrens:

- a) Performance: Die Nutzdaten werden symmetrisch verschlüsselt, was etwa um den Faktor 1000 schneller als eine asymmetrische Verschlüsselung durchgeführt werden kann. Die asymmetrische Verschlüsselung des symmetrischen Schlüssel ("Schlüsselverschlüsselung") fällt dagegen nicht ins Gewicht.
- b) Sicherheit: Das symmetrische Verfahren wird anhand von AES bei einer Schlüssellänge von 128 Bit durchgeführt. Die Größe des asymmetrischen Schlüssels liegt bei 2048 Bit und wird durch das Verfahren RSA realisiert. Die verwendeten Schlüssellängen orientieren sich am aktuellen Stand der Technik.
- c) Schlüssellogistik: Die Zahl der nötigen Schlüssel wächst linear mit der Zahl der Teilnehmer. Bei rein symmetrischen Systemen ist der Zuwachs dagegen quadratisch.
- d) Eine geheime Übermittlung des Schlüssels wie bei symmetrischen Verfahren erforderlich – entfällt. Die Kombination aus Private- und Public-Key ermöglicht spontane Kommunikation.

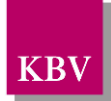

## <span id="page-32-0"></span>**9 Aufbau des XKM-Header**

Es folgt eine Strukturbeschreibung des 256-Byte grossen XKM-Header, der jedem verschlüsselten Paket vorangestellt wird:

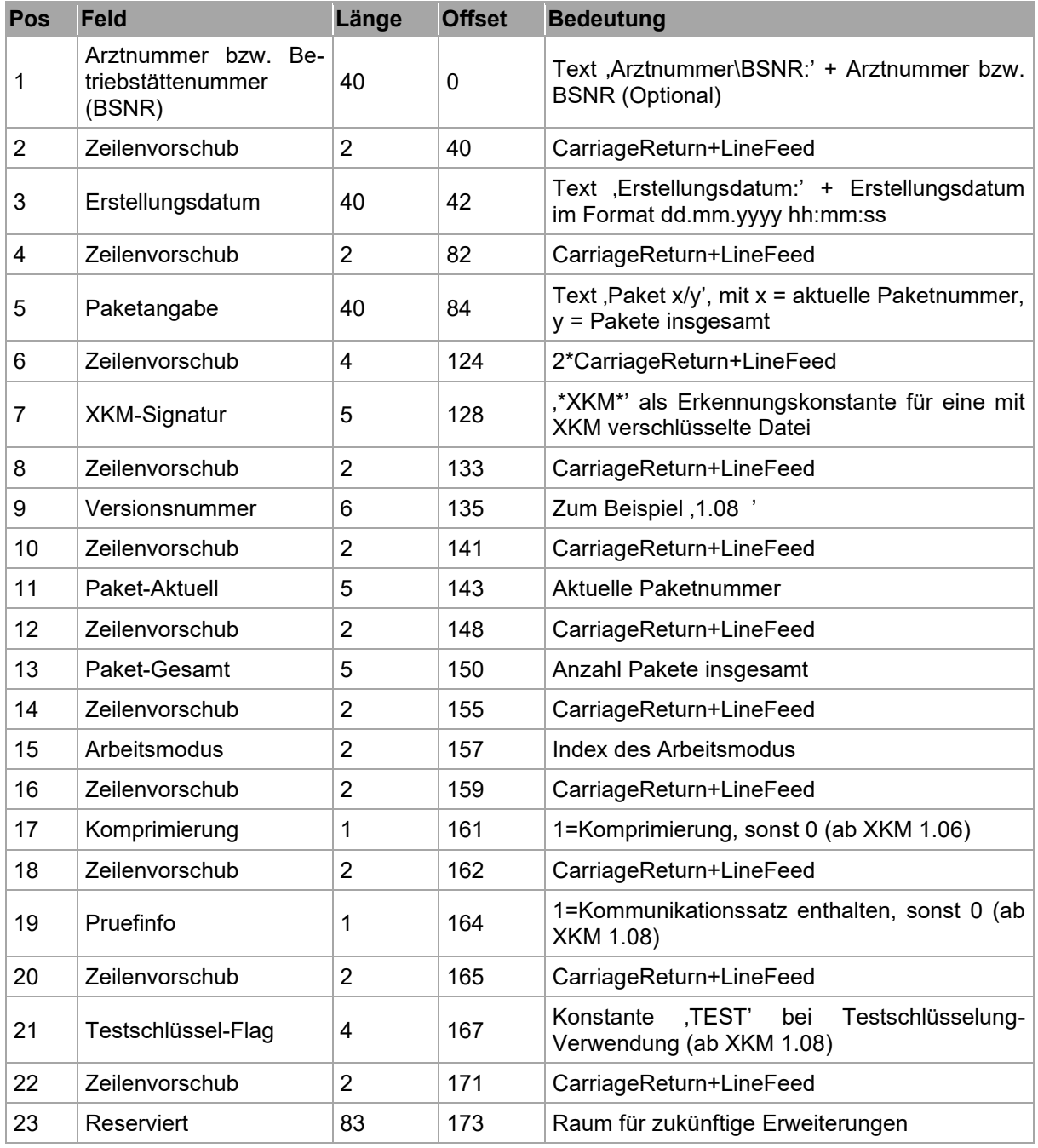

#### **Tabelle 9: Strukturbeschreibung des XKM Headers**

<span id="page-32-1"></span>Hinweise:

- Alle Inhalte werden linksbündig in die Felder geschrieben
- Bei Bedarf wird mit Leerzeichen aufgefüllt